#### Pentesting Android Apps

#### Sneha Rajguru (@Sneharajguru)

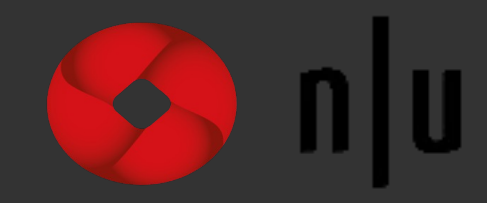

#### About Me

- Penetration Tester
- Web, Mobile and Infrastructure applications,
- Secure coding ( part time do secure code analysis),
- CTF challenge writer (at HackIM- Nullcon & Winja),
- A wannabe quitarist !
- ...

#### What are we talking about ...

- Pentesting Environment setup
- Arsenal
- App Analysis
- With #Respect to the Developers!!

#### Pentesting Environment setup

- So, you have a choice to select from
	- A. Physical Device
	- B. Android SDK Emulator
	- C. Android x86 (VM).

## Pentesting Environment setup

- If a physical device is used, remember "root" is needed.
- Also, check " allow from unknown sources"
- You may install Cydia substrate;
- Also, AndroidSSLTrustKiller by iSEC Partners
- Install any proxy app / or setup the connection with Burp proxy, fiddler or *any of your choice..*

#### Arsenal

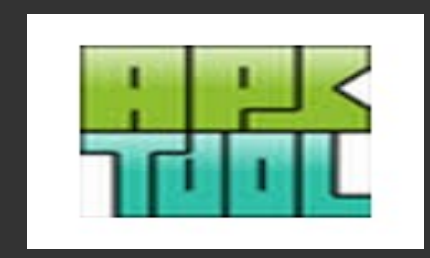

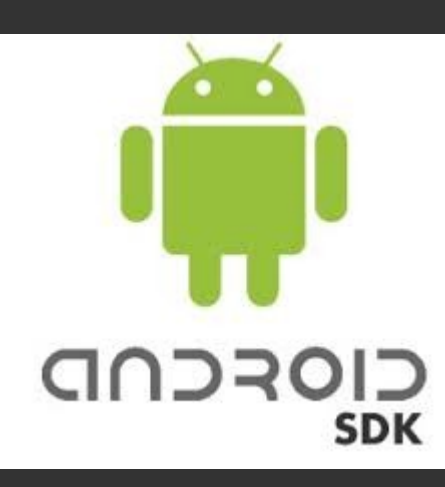

#### **JD-GUI**

#### **Smali/Baksmali**

**Introspy**

#### **keytool**

#### **SignAPK**

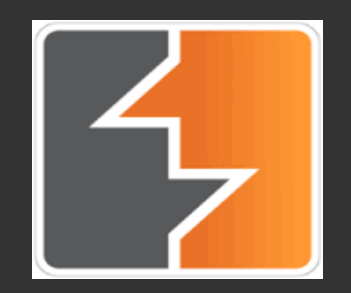

#### **jarsigner**

drozer

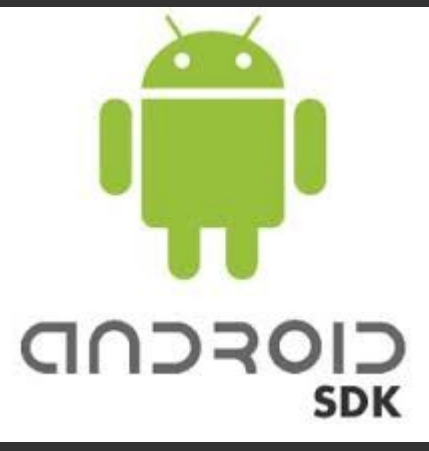

#### Arsenal

- Android SDK
	- Software Development Kit containing api libraries and developer tools to build, test and debug Android apps.
	- Well what we need the most are :

adb,aapt,ddms and the emulator.

http://developer.android.com/sdk/

#### Arsenal adb

- Command-line tool to communicate with emulator instance or connected physical/virtual device.
	- Most needed commands :
		- adb connect
		- adb devices
		- adb install
		- adb push
		- adb pull
		- adb shell

## DDMS Dalvik debug monitor server

• Debugging tool that provides port-forwarding, screen capture, heap dump, logcat, file manager and many other features.

http://developer.android.com/sdk/

# Arsenal

• Converts from dex to smali or dex2jar- an approximate representation of the original source code.

## Arsenal jd-gui

• standalone graphical utility that displays Java source codes of ".class" files.

#### Smali/Baksmali

• Assembler/disassembler for the Dex format used by Dalvik.

#### Arsenal **Introspy**

- Tool to analyze app behavior during runtime and help to identify potential security issues.
- Tool to Generate HTML reports based on the database generated by Introspy-Android.
- Tool to bypass SSL certificate pinning for most applications \*
- To get this install; Cydia substrate + AndroidSSLTrustKiller
- Well this can be done manually as well!!

## Certificates and validating the pinnig

- Proxy server CA certificate
	- Make use of burp, generate a host machine certificate

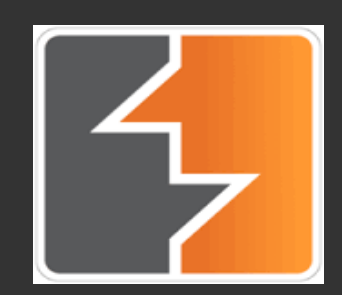

## Arsenal Burp suite

- Integrated platform for security testing of web applications.
- The most interesting part is to generate the certificate and intercept and inspect the requests and responses between the app and its backend...inshort uncovering the treasure

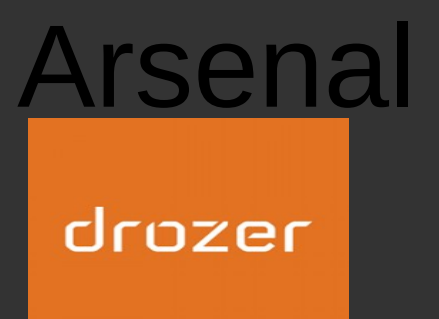

• Security testing framework, great to determine app attack surface and interact with it.

## App Analysis - The apk components

- Activity: represents a single screen with a user interface.
- **Service:** No user interface, runs in background.
- **Content provider:** manages a shared set of application data. Eg access google contacts.
- **Broadcast receiver:** responds to system-wide broadcast announcements. Many broadcasts originate from the system.
- Intent filter: messaging object used to request an action from another app component, describes the activity to start and carries any necessary data.

#### ● **AndroidManifest.xml**

- hames the Java package for the application (unique identifier)
- describes the components of the application
- declares which permissions the application must have in order to access protected parts of the API and interact with other applications.
- declares the permissions that others are required to have in order to interact with the application's components.
- the minimum level of the Android API.

## Anatomy of android application

- An extended .jar file ..which is converted to a simple zip file and then renamed as .apk (extension)
- App resource
- Signatures
- Manifest (The binary XML)
	- Then comes binary code, dalvik compilation, more binaries...

#### **Lets target !!**

**Can be found at /data/app**

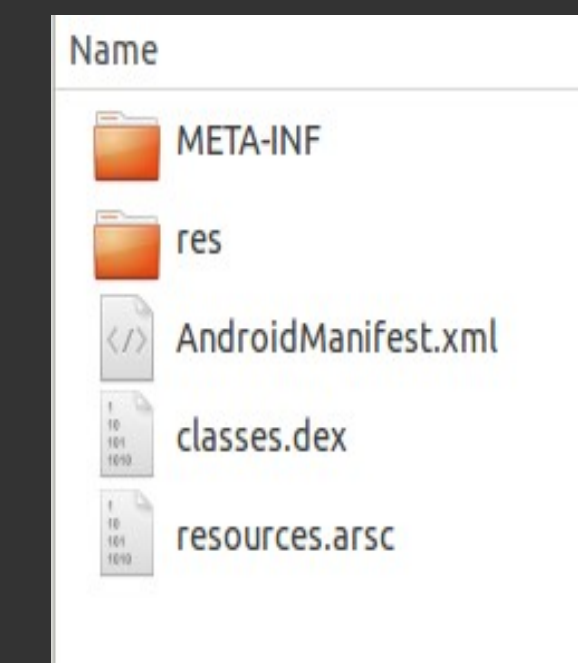

#### Stick to the basics...

First thing first :

- Rename the <apk-name>.apk to <apk-name>.zip & then decompress it to any folder.
- "classes.dex"
	- This contains the compiled vm codes
- Lets disassemble it!!
	- Lets get "Baksmali" to work!
- Unzip yahoo.apk classes.dex
- java -jar baksmali-2.0.6.jar ./classes.dex -o humlaout
- We get a path

humlaout/com/yahoo/mobile/client....

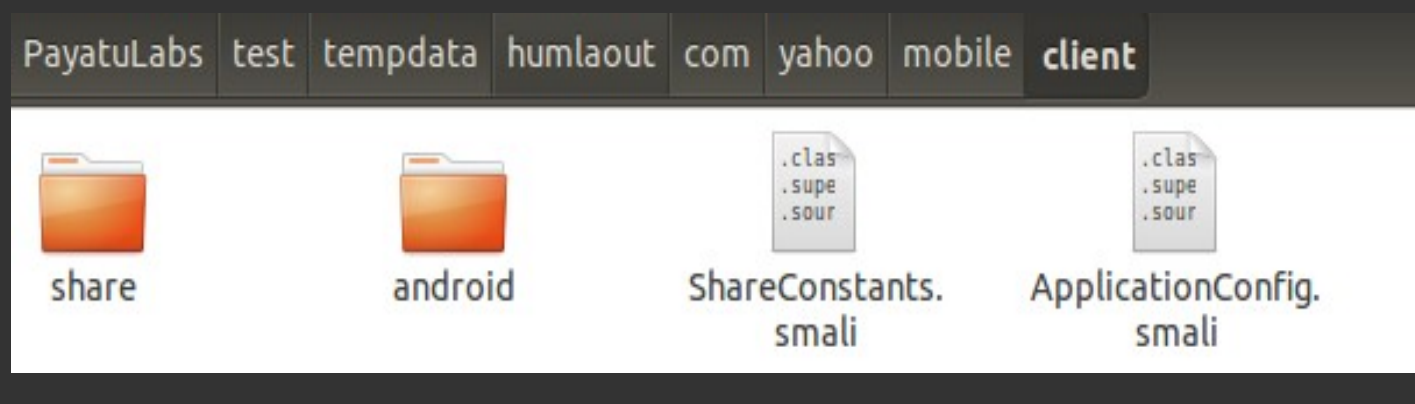

• Open and check all the .smali files

## AndroidManifest.xml

- Provides information about the app to the system.
- Defines the app permissions
- Defines the app components

```
<manifest xmlns:android="http://schemas.android.com/apk/res/android"
    package="com.example.android.basiccontactables"
    android:versionCode="1"
    android:versionName="1.0" >
```

```
<uses-permission android:name="android.permission.READ CONTACTS"/>
<!-- Min/target SDK versions (<uses-sdk>) managed by build.gradle -->
<permission android:name="android"></permission>
```

```
<application
    android:allowBackup="true"
    android:icon="@drawable/ic launcher"
    android:label="@string/app_name"
    android:theme="@style/Theme.Sample" >
    kactivity
        android:name="com.example.android.basiccontactables.MainActivity"
        android:label="@string/app name"
        android:launchMode="singleTop">
        <meta-data
            android:name="android.app.searchable"
            android:resource="@xml/searchable" />
        \text{intent-filters}<action android:name="android.intent.action.SEARCH" />
        </intent-filter>
        \{intent-filten\}<action android:name="android.intent.action.MAIN" />
            <category android:name="android.intent.category.LAUNCHER" />
        </intent-filter>
    </activity>
</application>
```

```
\langle /manifest>
```
## App Analysis - shared prefs

- XML format file with key-value pairs.
- App settings.

## App Analysis -sqLite database

• Single file relational database used to store application data and settings.

## For the Developers #Respect

• Thank you so much for making an attackers life so easy!!!

#### For the developers

• Insecure Data Storage -

Shared Preferences without **MODE\_WORLD\_READABLE.**

- Sensitive information should not be stored.
	- If needed, should be encrypted from derivation of user Password/PIN and not with hardcoded encryption keys.
	- Still vulnerable to offline brute-force. Enforce strong password policy.
- InsufficientTransport Layer Protection
	- Apply SSL/TLS transport in channels that the app transmits sensitive information to the backend.
	- Implement Certificate Pinning if very sensitive information is transmitted.
- Client Side Injection
	- Only export components(Activities,Services, Broadcast Receivers,Content Providers) that make sense and that cannot bypass access controls and leak Internal information.
- Lack of Binary Protection
	- Obfuscate your code, at minimum with ProGuard.